**Port Replicator**

**VGP-PRZ10**

**Operating Instructions / Mode d'emploi / Bedienungsanleitung / Gebruiksaanwijzing /**

4-178-522-21(1) © 2010 Sony Corporation / Printed in Japan **1970 1970** 

**Manual de instruções / Käyttöohje / Bruksanvisning / δηγίες λειτυργίας /**

**Pokyny k použití**

**English**

VAIO is a trademark of Sony Corporation.

**Before use**

Before using the port replicator, please read this manual thoroughly and retain it for future reference. See also the manuals provided with your computer for more

> USB : Type-A port (4) \*1 External display output:

information about connecting the port replicator.

This port replicator is designed for Sony personal computers. However, it may not be

used with some models.

**About the LAN hub function of the unit**

This unit supports the LAN hub function. When the unit is plugged into an AC power socket, you can connect another device to a network via the unit, even if the unit is not

than 20% at 60 °C (hygrometer reading of less than 35 °C) **Dimensions** Approx. 334 (w)  $\times$  47.5 (h)  $\times$  147.9 (d) mm **Mass** Approx. 1,140 g **Supplied accessories** AC adapter Power cord<sup>\*4</sup>

connected to a personal computer.

**Specifications**

- \*3 Use the AC adapter (VGP-AC19V16) and power cord supplied with this unit only.
- The AC adapter supplied with your computer is not compatible. \*4 The numbers supplied vary depending on the country or region.

Network (LAN) : 10BASE-T/100BASE-TX/1000BASE-T (2) \*2

**Power requirement (AC adapter \*3)**

Input: AC 100 - 240 V, 50/60 Hz, 1.6 - 0.7 A

Port replicator connector: Custom connector (1)

MONITOR  $\left(\bigcap$ : Analog RGB (mini D-sub 15 pin) (1)

 $5\,^{\circ}\textrm{C}$  to  $35\,^{\circ}\textrm{C}$  (temperature gradient less than  $10\,^{\circ}\textrm{C/hour})$ 

Output: 19.5 V DC, 6.2 A

**Operating temperature**

Warranty

- Operating instructions
- Safety Regulations \*1 The specifications are the same as those of the computer you are using. For details, refer to the manuals provided with your computer.
- \*2 This unit supports the LAN hub function.

Use a suitable power cord that matches your power outlet.

Design and specifications are subject to change without notice.

### **Notes on use**

- Use the AC adapter and power cord supplied with this unit only.
- Do not place the unit in locations that are:
- Extremely hot or cold
- Dusty or dirty
- Very humid
- Vibrating
- Subject to strong magnetic fields
- Sandy
- 
- Subject to direct sunlight Do not apply mechanical shock or drop the unit. • Make sure that nothing metallic comes into contact with the metal parts of the unit
- If this happens, a short-circuit may occur and the unit may be damaged. Do not operate the unit with a damaged cord.
- Do not operate the unit if the unit itself has been dropped or damaged.
- 
- Always keep the metal contacts clean. Do not disassemble or convert the unit.
- While in use, it is normal for the unit to get warm.
- Keep the unit away from TV or AM receivers, because it can disturb TV or AM reception.
- When connecting or disconnecting the unit, handle it carefully.
- When transporting the unit, prevent foreign objects from causing a malfunction by using the battery pack, the port covers and the supplied slot protectors if there is any.
- When transporting your computer, be sure to remove the unit first. Moving your computer with the unit installed could cause the unit to fall off, resulting in personal injury, or damage to the unit or your computer.
- If there are any dust or dirt particles on the port replicator connector, your computer may not be able to detect the port replicator when it is connected (even if the particles are invisible to the eye).

DVI-D (דָם) : Numérique (type DVI-D) (1) Réseau (LAN) : 10BASE-T/100BASE-TX/1000BASE-T (2) \*2

- **Istruzioni per l'uso / Manual de instrucciones / Ports** Connecteur du réplicateur de ports : Connecteur spécial (1) USB : Port de type A (4) \*1 Sortie écran externe
	- MONITOR ( $\bigcirc$ ) : RVB analogique (mini D-sub 15 broches) (1)

If the connection seems to be poor, remove the AC power adapter and battery, and wipe off the connector and the area around it on both the computer and the unit. Commercial air dusters are also effective for blowing away residual dust and dirt. Be careful not to damage the connector while cleaning them.

- When connecting the unit to a personal computer, remove the AC power adapter, LAN cable, and display cable from the computer.
- Simultaneous use of the DVI-D port and the MONITOR port is not possible. Additionally, simultaneous use of the HDMI output port on your computer and the DVI-D port or the MONITOR port on the port replicator is not possible.
- The port replicator has a protective sticker covering each network (LAN) port. Connect a 10BASE-T, 100BASE-TX, 1000BASE-T cable to the network (LAN) port. Using an incorrect cable, such as a phone cable, may result in an electric current overload that can cause a malfunction, excessive heat, or fire in the network (LAN) port.
- It is extremely important that you replace the port replicator connector cover after disconnecting your computer from the port replicator. If the connector is left uncovered, dust may get inside and damage the computer.
- When you use the DVI-D port on the port replicator, select the SPEED or AUTO mode with the performance selector switch on your computer.

### **On cleaning**

Clean the unit with a soft dry cloth or a soft cloth lightly moistened with a mild detergent solution. Do not use any type of solvent, such as alcohol or benzine, which may damage the finish.

Internet

To AC power socket

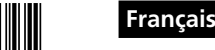

VAIO est une marque de Sony Corporation.

# **Avant utilisation**

Avant d'utiliser le réplicateur de ports, veuillez lire attentivement ce manuel et conservez-le pour toute référence ultérieure. Pour obtenir davantage d'informations sur le réplicateur de ports, reportez-vous aux manuels fournis avec votre ordinateur. Ce réplicateur de ports est conçu pour les ordinateurs personnels Sony. Il se peut toutefois qu'il ne puisse pas être utilisé avec certains modèles.

### **A propos de la fonction de concentrateur LAN de l'appareil**

Cet appareil prend en charge la fonction de concentrateur LAN. Lorsque l'appareil est raccordée à une prise secteur, vous pouvez connecter un autre périphérique à un réseau via l'appareil, même si ce dernier n'est pas connecté à un ordinateur personnel. **Conseil**

Reportez-vous aux illustrations de la section GB (Anglais).

## **Spécifications**

DVI-D  $(\underline{\mathbf{u}})$ : Digital (Typ: DVI-D) (1) Netzwerk (LAN): 10BASE-T/100BASE-TX/1000BASE-T (2) \*2

20 % bis 80 % (nicht kondensierend). Bei einer Temperatur von 35 °C muss die Luftfeuchtigkeit unter 65 % liegen (Hygrometerstand unter 29 °C).

- **Alimentation requise (adaptateur secteur \*3 )**
	- Entrée : 100 240 V CA, 50/60 Hz, 1,6 0,7 A Sortie : 19,5 V CC, 6,2 A

### **Température de fonctionnement**

- 5 °C à 35 °C (gradient de température inférieur à 10 °C/heure) **Humidité de fonctionnement**
	- 20 % à 80 % (sans condensation), à condition que le taux d'humidité soit inférieur à 65 % à 35 °C (lecture hygrométrique à
- moins de 29 °C) **Température de stockage**
	- -20 °C à +60 °C (gradient de température inférieur à 10 °C/ heure)

### **Humidité de stockage**

- 10 % à 90 % (sans condensation), à condition que le taux
- d'humidité soit inférieur à 20 % à 60 °C (lecture hygrométrique à moins de 35 °C)
- **Dimensions** Environ 334 (l)  $\times$  47,5 (h)  $\times$  147,9 (p) mm<br>**Poids** Environ 1 140  $\sigma$ 
	- Environ  $1\,140\,\mathrm{g}$
- **Accessoires fournis** Adaptateur secteur Cordon d'alimentation \*4
	- Garantie
	- Mode d'emploi Règles de sécurité
- \*1 Les spécifications sont les mêmes que celles de l'ordinateur que vous utilisez. Pour
- plus de détails, reportez-vous aux manuels fournis avec votre ordinateur. \*2 Cet appareil prend en charge la fonction de concentrateur LAN.
- \*3 Utilisez exclusivement l'adaptateur secteur (VGP-AC19V16) et le cordon d'alimentation fournis avec cet appareil. L'adaptateur secteur fourni avec votre
- ordinateur n'est pas compatible. \*4 Le nombre fourni varie selon le pays ou la région.
	- Utilisez un cordon d'alimentation adapté à votre prise secteur.
- La conception et les spécifications sont sujettes à modifications sans préavis.

# **Remarques sur l'utilisation**

- Utilisez exclusivement l'adaptateur secteur et le cordon d'alimentation fournis avec cet appareil.
- Ne placez pas l'appareil dans des endroits :
- extrêmement chauds ou froids ;
- poussiéreux ou sales ;
- très humides ;
- soumis à des vibrations ; – soumis à de puissants champs magnétiques ;
- sablonneux ;
- exposés au rayonnement direct du soleil.
- Ne soumettez pas l'appareil à des chocs mécaniques et ne le laissez pas tomber. • Veillez à ce qu'aucun objet métallique n'entre en contact avec les parties métalliques
- de l'appareil.
- Si cela se produit, un court-circuit risque de survenir et d'endommager l'appareil. • Ne faites pas fonctionner l'appareil avec un cordon endommagé.
- Ne faites pas fonctionner l'appareil s'il est tombé ou a subi des dommages.
- Veillez à ce que les contacts métalliques restent toujours propres.
- Ne démontez pas et ne transformez pas l'appareil.
- En cours d'utilisation, il est normal que l'appareil chauffe. • Gardez l'appareil à l'écart des téléviseurs ou des récepteurs AM, car il peut
- perturber la réception de la télévision et des stations AM. • Lors du branchement ou du débranchement de l'appareil, manipulez-le avec soin. • Lorsque vous transportez l'appareil, empêchez des corps étrangers de provoquer un dysfonctionnement en utilisant la batterie, les caches des ports et les protecteurs de
- fente fournis, le cas échéant. • Lorsque vous transportez votre ordinateur, veillez à retirer l'appareil au préalable. Si vous déplacez votre ordinateur et que l'appareil est installé, ce dernier risque de tomber. Cela peut entraîner des blessures ou encore endommager l'appareil ou l'ordinateur.
- S'il y a des poussières ou des particules de saleté sur le connecteur du réplicateur de ports, votre ordinateur risque de ne pas pouvoir détecter le réplicateur de ports lorsqu'il set raccordé (même si les particules sont invisibles à l'œil nu). Si vous pensez que le raccordement est mauvais, retirez l'adaptateur secteur et la
- batterie, et nettoyez le connecteur ainsi que la zone environnante de l'ordinateur et de l'appareil.

Les souffleurs disponibles dans le commerce sont également efficaces pour faire partir les résidus de poussière et de saleté.

- **Poorten** Aansluiting voor poortreplicator: Eigen aansluiting (1) USB: Type-A-poort (4) \* Uitgang voor extern display:  $MONTOR$  ( $\Box$ ): analoog RGB (mini D-sub 15-polig) (1)  $DVI-D$  ( $\overline{(-1)}$ ): digitaal (DVI-D-type) (1) Netwerk (LAN): 10BASE-T/100BASE-TX/1000BASE-T (2) \*2 **Voedingsvereisten (netspanningsadapter \*3)** Invoer: 100 - 240 V AC, 50/60 Hz, 1,6 - 0,7 A Uitvoer: 19,5 V DC, 6,2 A **Werkingstemperatuur** 5 °C tot 35 °C (temperatuurwisseling van minder dan 10 °C/ uur) **Vochtigheidsgraad bij werking** 20% tot 80% (geen condensatie), indien de vochtigheid minder is dan 65% bij 35 °C (hygrometerwaarde van minder dan 29 °C) **Opslagtemperatuur** -20 °C tot +60 °C (temperatuurwisseling van minder dan 10 °C/ uur) **Vochtigheidsgraad bij opslag** 10% tot 90% (geen condensatie), indien de vochtigheid minder is dan 20% bij 60 °C (hygrometerwaarde van minder dan 35 °C) **Afmetingen** Ongeveer  $334$  (b)  $\times$   $47,5$  (h)  $\times$   $147,9$  (d) mm<br>**Gewicht** Ongeveer 1.140 g **Gewicht** Ongeveer 1.140 g **Bijgeleverde accessoires** Netspanningsadapter Netsnoer \*4 Garantie Gebruiksaanwijzing
	- Veiligheidsvoorschriften
- \*1 De technische gegevens zijn dezelfde als die van de computer die u gebruikt. Raadpleeg de handleidingen die bij de computer worden geleverd voor meer informatie.
- \*2 Dit apparaat ondersteunt de LAN-hubfunctie.
- \*3 Gebruik alleen de netspanningsadapter (VGP-AC19V16) en het netsnoer die bij dit apparaat geleverd zijn. De netspanningsadapter die geleverd is bij uw computer is et compatibel.
- \*4 Het aantal dat wordt bijgeleverd, verschilt afhankelijk van het land/de regio. Gebruik een geschikt netsnoer dat overeenkomt met het stopcontact.

**Porte** Connettore del replicatore di porte: Connettore custom (1) USB : Porta di tipo A (4) \*1 Uscita display esterno:

MONITOR  $(\bigcap)$ : RGB analogico (mini D-Sub 15 pin) (1)<br>DVI-D  $(\bigcap)$ : Digitale (tipo DVI-D) (1) Rete (LAN) : 10BASE-T/100BASE-TX/1000BASE-T (2) \*2

- Prenez garde de ne pas endommager les connecteurs pendant leur nettoyage. • Lorsque vous raccordez l'appareil à un ordinateur personnel, débranchez
- l'adaptateur secteur, le câble LAN et le câble d'affichage de l'ordinateur. • Il n'est pas possible d'utiliser simultanément les ports DVI-D et MONITOR. En outre, il n'est pas possible d'utiliser simultanément le port de sortie HDMI de l'ordinateur et le port DVI-D ou le port MONITOR du réplicateur de ports.
- Chaque port réseau (LAN) du réplicateur de ports est recouvert d'un autocollant de protection.
- Raccordez un câble 10BASE-T, 100BASE-TX, 1000BASE-T au port réseau (LAN). L'utilisation d'un câble inapproprié, notamment un câble téléphonique, peut entraîner une surcharge de courant électrique qui peut elle-même déboucher sur une défaillance, une chaleur excessive, voire l'incendie du port réseau (LAN).
- Il est extrêmement important de replacer le capot du connecteur du réplicateur de port, une fois que vous avez débranché celui-ci de votre ordinateur. Si le connecteur
- n'est pas recouvert, de la poussière risque de pénétrer et d'endommager l'ordinateur. Lorsque vous utilisez le port DVI-D du réplicateur de port, sélectionnez le mode SPEED ou AUTO à l'aide du commutateur de sélection des performances de l'ordinateur.
- **Dimensioni** Circa 334 (l) x 47,5 (a) x 147,9 (p) mm **Peso** Circa 1.140 g
- **Accessori in dotazione**

### **Nettoyage**

Nettoyez l'appareil avec un chiffon sec et doux, ou ou chiffon doux légèrement imprégné d'une solution détergente neutre. N'utilisez aucun type de solvant, comme de l'alcool ou de l'essence, qui risquerait de ternir le fini de l'appareil.

### **Deutsch**

VAIO ist ein Markenzeichen der Sony Corporation.

# **Vor dem Gebrauch**

• Tenere sempre puliti i contatti in metallo. • Non smontare né convertire l'apparecchio.

Lesen Sie diese Gebrauchsanweisung vor Inbetriebnahme des Schnittstellenreplikators bitte genau durch und bewahren Sie sie zum späteren Nachschlagen sorgfältig auf. Weitere Informationen zum Anschließen des Schnittstellenreplikators finden Sie auch in den Handbüchern zu Ihrem Computer.

Dieser Schnittstellenreplikator wurde für PCs von Sony konzipiert. Er lässt sich unter Umständen jedoch nicht mit allen Modellen verwenden.

### **Verwendung des Geräts als LAN-Hub**

Dieses Gerät kann als LAN-Hub verwendet werden. Wenn Sie dieses Gerät an eine Netzsteckdose anschließen, können Sie ein anderes Gerät über dieses Gerät an ein Netzwerk anschließen, selbst wenn dieses Gerät nicht mit einem PC verbunden ist.

**Tipp** Beachten Sie die Abbildung im GB-Teil (Englisch).

# **Technische Daten**

- **Ports** Schnittstellenreplikatoranschluss: Spezialanschluss (1)
	- USB: Port des Typs A (4) \*1
	- Ausgang für externen Bildschirm: MONITOR (C): Analog RGB (15-poliger D-Sub-Ministecker) (1)

**Betriebsspannung (Netzteil \*3 )** Eingang: 100-240 V Wechselstrom, 50/60 Hz, 1,6 - 0,7 A

Ausgang: 19,5 V Gleichstrom, 6,2 A **Betriebstemperatur** 5 °C bis 35 °C (Temperaturschwankungen von unter 10 °C/ Stunde)

### **Luftfeuchtigkeit bei Betrieb**

- **Lagertemperatur** -20 °C bis +60 °C (Temperaturschwankungen von unter 10 °C/ Stunde) **Luftfeuchtigkeit bei Lagerung** 10 % bis 90 % (nicht kondensierend). Bei einer Temperatur von 60 °C muss die Luftfeuchtigkeit unter 20 % liegen (Hygrometerstand unter 35 °C). **Abmessungen** ca. 334 (B) x 47,5 (H) x 147,9 (T) mm **Gewicht** ca. 1.140 g **Mitgeliefertes Zubehör** Netzteil Netzkabel \*4 Garantie
	- Bedienungsanleitung Sicherheitsbestimmungen
- \*1 Die Spezifikationen sind dieselben wie bei dem Computer, den Sie verwenden. Erläuterungen dazu finden Sie in der Dokumentation zu Ihrem Computer. \*2 Dieses Gerät kann als LAN-Hub verwendet werden.
- \*3 Verwenden Sie ausschließlich das mit diesem Gerät gelieferte Netzteil (VGP-AC19V16) und Netzkabel. Das mit dem Computer gelieferte Netzteil ist nicht
- kompatibel. \*4 Die mitgelieferte Anzahl hängt vom Land bzw. der Region ab.
- Verwenden Sie ein geeignetes Netzkabel mit einem Netzstecker, der in Ihre
- Netzsteckdose passt.
- Änderungen, die dem technischen Fortschritt dienen, bleiben vorbehalten.

### **Hinweise zur Verwendung**

- Verwenden Sie ausschließlich das mit diesem Gerät gelieferte Netzteil und
- Netzkabel. Stellen Sie das Gerät nicht an einen Ort, an dem es folgenden Bedingungen ausgesetzt ist:
- 
- extremer Hitze oder Kälte Staub oder Schmutz
- hoher Luftfeuchtigkeit – Vibrationen
- starken magnetischen Feldern
- Sand
- direktem Sonnenlicht
- Setzen Sie das Gerät keinen mechanischen Erschütterungen aus und lassen Sie es nicht fallen.
- Achten Sie darauf, dass keine Metallgegenstände mit den Metallteilen des Geräts in Berührung kommen. Andernfalls kann es zu einem Kurzschluss kommen und das Gerät könnte
- beschädigt werden.
- Verwenden Sie das Gerät nicht mit einem beschädigten Kabel. • Verwenden Sie das Gerät nicht, wenn das Gerät selbst heruntergefallen oder
- beschädigt ist.
- Halten Sie die Metallkontakte sauber.
- Zerlegen Sie das Gerät nicht und nehmen Sie keine Veränderungen daran vor. • Es ist normal, dass sich das Gerät im Betrieb erwärmt.
- Halten Sie das Gerät von Fernseh- oder FM-Empfängern fern. Es kann den Fernsehbzw. FM-Empfang stören.
- Gehen Sie beim Anschließen und Lösen des Geräts sorgsam damit um. • Stellen Sie beim Transportieren des Geräts sicher, dass Fremdkörper keine
- Fehlfunktion verursachen können. Verwenden Sie gegebenenfalls den Akku, die Port-Abdeckungen und die mitgelieferten Einschubschutzabdeckungen.
- Trennen Sie zum Transportieren des Computers unbedingt zunächst dieses Gerät ab. Wenn Sie den Computer mit installiertem Gerät transportieren, kann das Gerät herunterfallen und es kann zu Verletzungen sowie zu Schäden am Gerät oder am Computer kommen.
- Wenn sich auf dem Schnittstellenreplikatoranschluss Staub- oder Schmutzpartikel befinden (auch wenn diese für das Auge nicht einmal sichtbar sind), kann der Computer den Schnittstellenreplikator möglicherweise nicht erkennen, obwohl er angeschlossen ist.

Wenn die Verbindung nicht gut ist, trennen Sie das Netzteil und den Akku, wischen Sie am Computer und am Gerät den Anschluss und den Bereich darum herum ab. Handelsübliche Druckluftsprays sind beim Entfernen von abgelagertem Staub und Schmutz ebenfalls wirksam.

- Achten Sie darauf, die Anschlüsse beim Reinigen nicht zu beschädigen. • Trennen Sie das Netzteil, das LAN-Kabel und das Monitorkabel vom Computer, wenn Sie das Gerät an einen PC anschließen.
- Eine gleichzeitige Verwendung des DVI-D- und des MONITOR-Ports ist nicht möglich.
- Außerdem ist die gleichzeitige Verwendung des HDMI-Ausgangs an Ihrem Computer und des DVI-D- oder MONITOR-Ports am Schnittstellenreplikator nicht möglich. • Jeder Netzwerk (LAN)-Port des Schnittstellenreplikators ist mit einer Schutzfolie
- versehen. Schließen Sie ein 10BASE-T-, 100BASE-TX-, 1000BASE-T-Kabel an den Netzwerk
- (LAN)-Port an. Wenn Sie ein falsches Kabel, wie z. B. ein Telefonkabel verwenden, kann dies zu
- einer Stromüberladung führen, die wiederum eine Fehlfunktion, übermäßige Erhitzung oder einen Brand am Netzwerk (LAN)-Port verursachen kann. • Es ist äußerst wichtig, dass Sie die Schnittstellenreplikator-Anschlussabdeckung
- wieder anbringen, nachdem Sie den Computer vom Schnittstellenreplikator getrennt haben. Wenn der Anschluss nicht abgedeckt wird, kann sich im Inneren Staub ansammeln und den Computer beschädigen.
- Wenn Sie den DVI-D-Port am Schnittstellenreplikator verwenden, wählen Sie mit dem Leistungswahlschalter am Computer den SPEED- oder AUTO-Modus aus.

### **Reinigung**

Reinigen Sie das Gerät mit einem weichen, trockenen Tuch oder einem weichen Tuch, das Sie leicht mit einer milden Reinigungslösung angefeuchtet haben. Verwenden Sie keine Lösungsmittel wie Alkohol oder Benzin. Diese können die Oberfläche angreifen.

**Nederlands**

VAIO is een handelsmerk van Sony Corporation.

**Vóór gebruik**

Voordat u de poortreplicator gebruikt, moet u deze gebruiksaanwijzing aandachtig doorlezen. Bewaar de gebruiksaanwijzing voor het geval u deze later nodig hebt als referentiemateriaal. Raadpleeg ook de handleidingen die worden geleverd bij uw computer voor meer informatie over het aansluiten van de poortreplicator. Deze poortreplicator is ontworpen voor personal computers van Sony. De poortreplicator kan echter met enkele modellen niet worden gebruikt.

### **Over de LAN-hubfunctie van het apparaat**

Dit apparaat ondersteunt de LAN-hubfunctie. Wanneer het apparaat aangesloten is op een stopcontact, kunt u een ander toestel aansluiten op een netwerk via het apparaat, zelfs als het apparaat niet aangesloten is op een pc.

**Tip** Raadpleeg de afbeeldingen die weergegeven worden in het onderdeel GB (Engels).

# **Technische gegevens**

Wijzigingen in ontwerp en technische gegevens voorbehouden zonder voorafgaande kennisgeving.

**Italiano**

VAIO è un marchio di Sony Corporation.

**Prima dell'uso**

Prima di utilizzare il replicatore di porte, leggere attentamente il presente manuale e conservarlo per eventuali riferimenti futuri. Per ulteriori informazioni sul collegamento

del replicatore di porte, consultare inoltre i manuali forniti con il computer. Questo replicatore di porte è progettato per l'uso con personal computer Sony.

Tuttavia, potrebbe non essere utilizzabile con alcuni modelli. **Informazioni sulla funzione hub LAN dell'unità**

Questa unità supporta la funzione hub LAN. Una volta collegata l'unità a una presa CA, è possibile collegare un'altra periferica a una rete tramite l'unità, anche se

quest'ultima non è collegata a un personal computer.

**Suggerimento**

Fare riferimento alle illustrazioni della sezione GB (inglese).

**Caratteristiche tecniche**

**Requisiti di alimentazione (alimentatore CA \*3 )**

Ingresso: 100 - 240 V CA, 50/60 Hz, 1,6 - 0,7 A

Uscita: 19,5 V CC, 6,2 A

**Temperatura di utilizzo**

Da 5 °C a 35 °C (gradiente termico inferiore a 10 °C/ora)

**Umidità di utilizzo** Dal 20% all'80% (senza condensa), a condizione che l'umidità

sia inferiore al 65% a 35 °C (lettura igrometrica inferiore a 29 °C)

### **Temperatura di deposito**

Da -20 °C a +60 °C (gradiente termico inferiore a 10 °C/ora) **Umidità di deposito** Dal 10% al 90% (senza condensa), a condizione che l'umidità sia inferiore al 20% a 60 °C (lettura igrometrica inferiore a 35 °C)

> Alimentatore CA Cavo di alimentazione \*4 Garanzia Istruzioni per l'uso Norme di sicurezza

- \*1 Le caratteristiche tecniche sono le stesse del computer in uso. Per ulteriori
- informazioni, consultare i manuali forniti con il computer.
- \*2 Questa unità supporta la funzione hub LAN.
- \*3 Utilizzare solo l'alimentatore CA (VGP-AC19V16) e il cavo di alimentazione in dotazione con questa unità. L'alimentatore CA in dotazione con il computer non è
- compatibile. \*4 La quantità di cavi fornita varia in base al paese o alla regione. Utilizzare un cavo di alimentazione adatto alla presa di rete in uso.
- Il design e le caratteristiche tecniche sono soggetti a modifiche senza preavviso.

# **Note sull'uso**

- Utilizzare solo l'alimentatore CA e il cavo di alimentazione in dotazione con questa unità.
- Non collocare l'apparecchio in luoghi esposti a:
- Temperature estremamente calde o fredde
- Polvere o sporcizia
- Umidità elevata – Vibrazioni
- Forti campi magnetici
- Sabbia
- Luce solare diretta

• Non sottoporre l'apparecchio a urti meccanici né lasciarlo cadere.

• Assicurarsi che nessun oggetto metallico entri in contatto con le parti in metallo dell'apparecchio. Diversamente, è possibile che si verifichi un cortocircuito con conseguenti danni

all'apparecchio stesso.

• Non utilizzare l'apparecchio con un cavo danneggiato.

• Non utilizzare l'apparecchio nel caso in cui sia stato danneggiato o fatto cadere.

• Durante l'uso, è normale che l'apparecchio si riscaldi. • Allontanare l'apparecchio da televisori o ricevitori AM, onde evitare disturbi alla

ricezione di tali dispositivi.

• Durante le operazioni di collegamento o scollegamento, maneggiare l'apparecchio

con cura.

• Durante il trasporto dell'apparecchio, evitare che oggetti estranei causino problemi di funzionamento utilizzando il blocco batteria, i coperchi delle porte e le protezioni

per slot in dotazione se presenti.

• Prima di trasportare il computer, assicurarsi di rimuovere l'apparecchio. Il trasporto del computer con l'apparecchio collegato potrebbe provocarne la caduta con conseguenti lesioni a persone o danni al computer o all'apparecchio stesso. • In caso di presenza di particelle di polvere o sporcizia sul connettore del replicatore di porte, è possibile che il computer non sia in grado di rilevare il replicatore di porte se collegato (anche se tali particelle sono invisibili all'occhio umano). Se la qualità del collegamento è scadente, scollegare l'alimentatore CA e la batteria, quindi pulire il connettore e l'area circostante sia sul computer che sull'apparecchio. Per rimuovere eventuali residui di polvere e sporcizia, è inoltre possibile utilizzare

le bombolette di aria compressa disponibili in commercio.

Durante le operazioni di pulizia, prestare attenzione a non danneggiare il connettore. • Quando si collega l'unità a un personal computer, rimuovere l'alimentatore CA, il

cavo LAN e il cavo del monitor dal computer stesso.

• L'utilizzo simultaneo della porta DVI-D e della porta MONITOR non è consentito. Inoltre, non è possibile utilizzare contemporaneamente la porta di uscita HDMI sul computer e la porta DVI-D o la porta MONITOR sul replicatore di porte. • Il replicatore di porte presenta un adesivo protettivo su ciascuna porta di rete (LAN). Collegare un cavo 10BASE-T, 100BASE-TX, 1000BASE-T alla porta di rete (LAN). L'uso di un cavo non appropriato, come un cavo telefonico, comporta il rischio di

un sovraccarico di tensione che può provocare malfunzionamenti o surriscaldamenti nella porta di rete (LAN) o causare incendi.

• Una volta scollegato il computer dal replicatore di porte, è estremamente importante ricollocare il coperchio del connettore del replicatore di porte. Se si lascia il connettore scoperto, la polvere potrebbe penetrare all'interno e danneggiare il computer. • Quando si utilizza la porta DVI-D sul replicatore di porte, selezionare la modalità

SPEED o AUTO con il selettore prestazioni del computer.

**Informazioni sulla pulizia**

benzina, che potrebbe danneggiare il rivestimento.

Pulire l'apparecchio con un panno umido asciutto o leggermente inumidito con una soluzione detergente neutra. Non utilizzare alcun tipo di solvente, quali alcool o

Printed on 70% or more recycled paper using VOC (Volatile Organic Compound)-free

vegetable oil based ink.

http://www.sony.net/

# **Opmerkingen over het gebruik**

• Gebruik alleen de netspanningsadapter en het netsnoer die bij dit apparaat geleverd zijn.

• Plaats het apparaat niet op locaties die: – extreem warm of koud zijn

– stoffig of vuil zijn

**Operating humidity** 20% to 80% (not condensed), provided that humidity is les than 65% at 35 °C (hygrometer reading of less than 29 °C) **Storage temperature** -20 °C to +60 °C (temperature gradient less than 10 °C/hour) **Storage humidity** 10% to 90% (not condensed), provided that humidity is less

 $DVI-D$  ( $\Gamma$ )) : Digital (DVI-D type) (1)

– erg vochtig zijn – worden blootgesteld aan trillingen

– worden blootgesteld aan krachtige magnetische velden

– zanderig zijn – worden blootgesteld aan direct zonlicht

• Stel het apparaat niet bloot aan mechanische schokken en laat het apparaat niet vallen. • Zorg ervoor dat metalen voorwerpen niet in contact komen met de metalen onderdelen van het apparaat. Als dit wel gebeurt, kan er kortsluiting optreden en kan het apparaat beschadigd

raken. • Gebruik het apparaat niet als het snoer is beschadigd.

• Gebruik het apparaat niet als het apparaat is gevallen of beschadigd. • Houd de metalen contactpunten altijd goed schoon. • Probeer het apparaat niet uit elkaar te halen of aan te passen. • Het is normaal dat het apparaat warm wordt bij gebruik.

• Houd het apparaat uit de buurt van AM- of televisieontvangers, omdat dit storing in de AM- of televisieontvangst kan veroorzaken.

• Wees voorzichtig als u het apparaat aansluit of loskoppelt.

• Als u het apparaat vervoert, gebruikt u de accu, de dopjes voor de poorten en de bijgeleverde sleufbeveiligingen, indien aanwezig, om beschadiging door vreemde

voorwerpen te voorkomen.

• Als u de computer vervoert, moet u eerst het apparaat verwijderen. Als u de computer verplaatst met het apparaat geïnstalleerd, kan het apparaat vallen en letsel veroorzaken of kan het apparaat of de computer worden beschadigd. • Als de aansluiting van de poortreplicator stoffig of vuil is en de poortreplicator is aangesloten op de computer, wordt de poortreplicator mogelijk niet herkend (zelfs

als u het stof of vuil niet kunt zien).

Als de aansluiting niet goed is, verwijdert u de netspanningsadapter en de accu en veegt u de aansluiting en het omliggende gedeelte van zowel de computer als het

apparaat schoon.

In de handel verkrijgbare blaaskwastjes zijn ook handig om stof- en vuildeeltjes weg

te blazen.

Zorg dat u de aansluitingen niet beschadigt tijdens het reinigen. • Wanneer u het apparaat aansluit op een personal computer, verwijdert u de netspanningsadapter, de LAN-kabel en de schermkabel van de computer. • De DVI-D-poort en de MONITOR-poort kunnen niet tegelijk worden gebruikt. De HDMI-uitgang van uw computer en de DVI-D-poort of de MONITOR-poort van

de poortreplicator kunnen evenmin tegelijk worden gebruikt.

• Op de poortreplicator wordt elke netwerkpoort (LAN) beschermd door een sticker. Sluit een 10BASE-T-, 100BASE-TX-, 1000BASE-T-kabel aan op de netwerkpoort (LAN). Het gebruik van een foute kabel, zoals een telefoonkabel, kan leiden tot een overbelasting van de elektrische stroom die storingen, overmatige warmte of vuur

kan veroorzaken in de netwerkpoort (LAN).

• Het is uiterst belangrijk dat u de poortbescherming van de poortreplicator opnieuw aanbrengt na de computer te hebben losgekoppeld van de poortreplicator. Als u de poort onbeschermd laat, kan er stof binnendringen en de computer beschadigen. • Wanneer u de DVI-D-poort van de poortreplicator gebruikt, selecteert u de modus

SPEED of AUTO met de prestatiekeuzeschakelaar op uw computer.

**Reiniging**

Reinig het apparaat met een zachte, droge doek of een zachte doek die licht is bevochtigd met een mild zeepsopje. Gebruik geen oplosmiddelen, zoals alcohol of

benzine, omdat deze de afwerking kunnen beschadigen.

VAIO es una marca comercial de Sony Corporation.

## **Antes del uso**

Antes de utilizar el replicador de puertos, lea este manual detenidamente y consérvelo para consultarlo en el futuro. Asimismo, consulte los manuales suministrados con el ordenador para obtener más información sobre cómo conectar el replicador de puertos. El replicador de puertos está diseñado para utilizarse con ordenadores personales Sony. No obstante, es posible que no pueda utilizarse con algunos modelos.

### **Acerca de la función de concentrador de LAN de la unidad**

Esta unidad admite la función de concentrador de LAN. Cuando la unidad está conectada a una toma de alimentación de ca, es posible conectar otro dispositivo a una red a través de dicha unidad, incluso si esta no está conectada a un ordenador personal.

### **Sugerencia**

Consulte las ilustraciones que aparecen en la sección GB (Inglés).

# **Especificaciones**

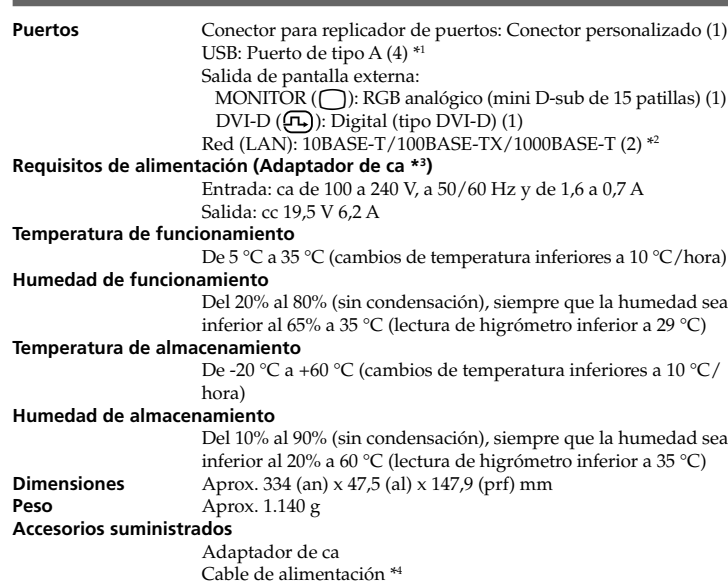

Garantía Manual de instrucciones Reglamentos de seguridad

- \*1 Las especificaciones son iguales a las del ordenador que está utilizando. Para
- obtener más información, consulte los manuales suministrados con el ordenador. \*2 Esta unidad admite la función de concentrador de LAN.
- \*3 Utilice solamente el adaptador de ca (VGP-AC19V16) y el cable de alimentación suministrados con esta unidad. El adaptador de ca suministrado con el ordenador no es compatible.
- \*4 Los números suministrados varían en función del país o la región. Utilice un cable de alimentación adecuado cuyo voltaje coincida con el de la toma de corriente.

• El replicador de puertos tiene una pegatina de protección que cubre cada puerto de red  $(I.AN)$ .

El diseño y las especificaciones están sujetos a cambios sin previo aviso.

# **Notas sobre el uso**

- Utilice solamente el adaptador de ca y el cable de alimentación suministrados con
- esta unidad.
- No coloque la unidad en lugares:
- extremadamente cálidos o fríos
- polvorientos o sucios
- muy húmedos – con vibración
- con fuertes campos electromagnéticos
- arenosos
- expuestos a la luz solar directa
- No golpee ni deje caer la unidad.
- Asegúrese de que ningún objeto metálico entre en contacto con las partes metálicas de la unidad, ya que podría producirse un cortocircuito y la unidad podría dañarse.
- No utilice la unidad con un cable dañado. • No utilice la unidad si se ha caído o dañado.
- Mantenga siempre limpios los contactos metálicos.
- No desmonte ni modifique la unidad.
- Durante el uso, es normal que la unidad se caliente.
- Mantenga la unidad alejada de los receptores de TV o AM, ya que puede dificultar la recepción.
- Al conectar o desconectar la unidad, manéjela con cuidado. • Cuando transporte la unidad, utilice la batería, las cubiertas de los puertos y los protectores de las ranuras suministrados (si los hubiera) para evitar que algún objeto extraño provoque un fallo de funcionamiento.
- $\bullet$  No olvide extraer la unidad cuando vaya a transportar el ordenador. Si no lo hace, la unidad podría caerse y causar daños personales o daños en la unidad o en el ordenador.
- Si hay alguna partícula de polvo o suciedad en el conector para replicador de puertos, es posible que el ordenador no detecte la conexión con ésta (incluso si las partículas son tan pequeñas que ni siquiera se ven). Si la conexión no es adecuada, desconecte el adaptador de alimentación de ca y la
- batería, limpie el conector y el área de su alrededor en el ordenador y en la unidad. Los pulverizadores de aire que existen en el mercado también son efectivos para eliminar el polvo y la suciedad residuales.
- timulado de no de no dañar el conector cuando lo limpie.<br>Tenga cuidado de no dañar el conector cuando lo limpie.<br>Cuando conecto la unidad a un ordenador personal, desconecto el adaptador de • Cuando conecte la unidad a un ordenador personal, desconecte el adaptador de

alimentación de ca, el cable de LAN y el cable de la pantalla del ordenador. • No es posible utilizar simultáneamente el puerto DVI-D y el puerto MONITOR. Asimismo, no es posible utilizar simultáneamente el puerto de salida HDMI del ordenador y los puertos DVI-D o MONITOR.

Conecte un cable 10BASE-T, 100BASE-TX, 1000BASE-T al puerto de red (LAN). Si se utiliza un cable incorrecto, como un cable de teléfono, es posible que provoque una sobrecarga de corriente eléctrica que podría causar un fallo de funcionamiento, calor excesivo o un incendio en la red (LAN).

- Es muy importante que reemplace la tapa del conector del replicador de puertos después de desconectar el ordenador del replicador de puertos. Si el conector queda al descubierto, el polvo podría entrar y dañar el ordenador.
- Cuando use el puerto DVI-D del replicador de puertos, seleccione el modo SPEED o AUTO con el selector de rendimiento del ordenador.

#### **Limpieza**

Limpie la unidad con un paño suave y seco o ligeramente humedecido con una solución de detergente neutro. No utilice ningún tipo de disolvente, como alcohol o benzina, que pueda dañar el acabado.

### **Português**

VAIO é uma marca comercial da Sony Corporation.

## **Antes de utilizar**

Antes de utilizar o replicador de portas, leia este manual até ao fim e guarde-o para consultas futuras. Para obter mais informações sobre a ligação do replicador de portas, consulte também os manuais fornecidos com o computador. Este replicador de portas foi concebido para computadores pessoais da Sony. No entanto, não é possível utilizá-lo com determinados modelos.

#### **Sobre a função de hub LAN da unidade**

Esta unidade suporta a função de hub LAN. Quando a unidade é ligada a uma tomada de alimentação CA, pode ligar outro dispositivo a uma rede através da unidade, mesmo que a unidade não esteja ligada a um computador pessoal.

10 %–90 % (tiivistymätön) edellyttäen, että kosteus on alle 20 % 60 °C:n lämpötilassa (kosteusmittarin lukema alle 35 °C) **Mitat** Noin 334 (l) x 47,5 (k) x 147,9 (s) mm<br>**Paino** Noin 1 140 *s* 

**Sugestão**

Consulte as ilustrações apresentadas na secção GB (inglês).

## **Especificações**

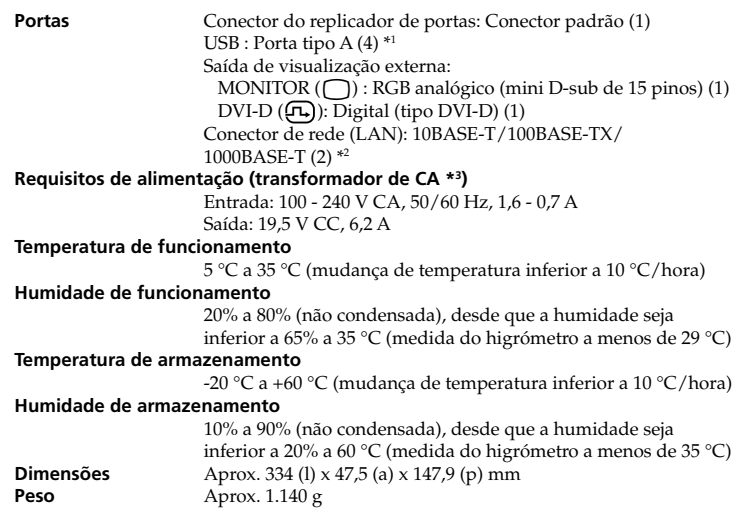

### **Acessórios fornecidos**

- Transformador de CA Cabo de alimentação \*4 Garantia Manual de instruções Normas de segurança
- $^{\ast 1}$  As especificações são idênticas às do computador que está a utilizar. Para obter mais informações, consulte os manuais fornecidos com o computador.
- \*2 Esta unidade suporta a função de hub LAN.
- \*3 Utilize apenas o transformador de CA (VGP-AC19V16) e o cabo de alimentação fornecidos com esta unidade. O transformador de CA fornecido com o seu computador não é compatível.
- \*4 Os números indicados variam com o país ou região. Utilize um cabo de alimentação adequado às suas tomadas.

O design e as especificações estão sujeitos a alterações sem aviso prévio.

# **Notas acerca da utilização**

**Portar** Anslutning för portreplikator: Anpassad anslutning (1) USB: Typ-A port  $(4)$  \*1 Extern bildskärmsutgång:  $MONTOR$  ( $\bigcap$ ): Analog RGB (mini D-sub 15-stift) (1) DVI-D  $(\Gamma)$ : Digital (typ DVI-D) (1) Nätverk (LAN) : 10BASE-T/100BASE-TX/1000BASE-T (2) \*2 **Strömförsörjning (nätadapter \*3 )** Ineffekt: 100 - 240 V växelström, 50/60 Hz, 1,6 - 0,7 A Uteffekt: 19,5 V likström, 6,2 A **Temperatur vid användning** 5 °C till 35 °C (vid stigande temperatur på mindre än 10 °C/ timme) **Fuktighet vid användning** 20 % till 80 % (ej kondenserad), förutsatt att luftfuktigheten är mindre än 65 % vid 35 °C (avläsning av hygrometer på mindre än 29 °C) **Förvaringstemperatur** -20 °C till +60 °C (vid stigande temperatur på mindre än 10 °C/ timme) **Fuktighet vid förvaring** 10 % till 90 % (ej kondenserad), förutsatt att luftfuktigheten är mindre än 20 % vid 60 °C (avläsning av hygrometer på mindre än 35 °C) **Mått** ungefär 334 (b) x 47,5 (h) x 147,9 (d) mm<br> **Vikt** cirka 1 140 g **Vikt** cirka 1 140 g **Medföljande tillbehör** Nätadapter Nätkabel \*4 Garanti Bruksanvisning Säkerhetsföreskrifter \*1 Specifikationerna är samma som för den dator du använder. För mer information

- Utilize apenas o transformador de CA e o cabo de alimentação fornecidos com esta unidad
	- Não coloque o aparelho em locais: – Extremamente quentes ou frios
	- Poeirentos ou sujos
	- Muito húmidos – Instáveis
	- Sujeitos a campos magnéticos fortes
	- Com areia – Sujeitos à luz solar directa
	- Não aplique choques mecânicos nem deixe cair o aparelho.
	- Não deixe que nenhum objecto metálico entre em contacto com as partes em metal do aparelho.
	- Se tal acontecer, pode dar-se um curto-circuito e o aparelho pode ficar danificado.
	- Não utilize o aparelho com um cabo danificado. Não utilize o aparelho se este tiver caído ou sido danificado.
- Mantenha sempre os contactos metálicos limpos.
- Não desmonte nem transforme o aparelho. Durante a utilização, é normal que o aparelho aqueça.
	- Mantenha o aparelho afastado do televisor ou de receptores de AM, porque pode
- interferir na recepção. Quando ligar ou desligar o aparelho, manuseie-o com cuidado.
- Quando transportar o aparelho, utilize a bateria, as tampas dos portas e os protectores das ranhuras fornecidos, se existentes, para evitar que um objecto estranho possa provocar uma falha de funcionamento.
- Quando transportar o computador, primeiro retire o aparelho. Se transportar o computador com o aparelho instalado, este último pode desprender-se e ferir alguém ou ficar danificado, bem como danificar o computador.
- Se houver partículas de pó ou sujidade no conector do replicador de portas, o computador pode não conseguir detectar o replicador de portas quando o ligar (mesmo que as partículas sejam invisíveis a olho nu). Se a ligação parecer defeituosa, retire o transformador de CA e a bateria e limpe o
- conector, bem como a área circundante, tanto no computador como no aparelho. Os sopradores à venda no mercado também são eficazes para remover resíduos de pó e sujidade. Tenha cuidado para não danificar o conector quando o limpar.
- Quando ligar a unidade a um computador pessoal, retire o transformador de CA, o
- cabo LAN e o cabo do monitor do computador. • A utilização da porta DVI-D e da porta MONITOR em simultâneo não é possível. Para além disso, a utilização simultânea da porta de saída HDMI do seu computador e da porta DVI-D ou da porta MONITOR no replicador de portas
- também não é possível. • O replicador de portas tem um autocolante de protecção a cobrir cada porta de rede  $(LA\dot{N})$ .
- Ligue um cabo 10BASE-T, 100BASE-TX, 1000BASE-T à porta de rede (LAN). A utilização de um cabo incorrecto, como um cabo telefónico, pode resultar numa sobrecarga eléctrica que pode causar uma avaria, calor excessivo ou fogo na porta de rede (LAN).
- É extremamente importante que substitua a tampa do conector do replicador de portas depois de desligar o computador do replicador de portas. Se o conector ficar
- sem tampa, pode entrar pó no interior e danificar o computador. Quando utilizar a porta DVI-D no replicador de portas, seleccione o modo SPEED ou AUTO com o selector de desempenho do computador.

### **Limpeza**

Limpe o aparelho com um pano macio seco ou com um pano macio ligeiramente humedecido numa solução de detergente suave. Não utilize nenhum tipo de solvente como, por exemplo, álcool ou benzina, que possa danificar a superfície de revestimento.

### **Suomi**

VAIO on Sony Corporationin tavaramerkki.

# **Ennen käyttöä**

Lue tämä käyttöohje huolellisesti ennen porttitoistimen käytön aloittamista. Säilytä käyttöohje myöhempää ohjeiden tarvetta varten. Katso myös tietokoneen

- käyttöohjeista lisätietoja porttitoistimen liittämisestä. Tämä porttitoistin on tarkoitettu Sonyn henkilökohtaisiin tietokoneisiin. Sitä ei
- kuitenkaan voi käyttää kaikkien mallien kanssa.

### **Tietoja laitteen LAN-keskittimestä**

Διαστάσεις<br>Μἀζα **Μά\$α** Κατά πρ-σέγγιση 1.140 γρ

Tämä laitteen kanssa voidaan käyttää LAN-keskitintä. Kun tämä laite on kytkettynä pistorasiaan, voit kytkeä toisen laitteen verkkoon tämän laitteen kautta, vaikka tämä laite ei olisi edes kytkettynä tietokoneeseen.

**Vinkki** Katso kuvat englanninkielisten ohjeiden (GB) kohdalta.

# **Tekniset tiedot**

- **Liitännät** Porttitoistimen liitäntä: Erikoisliitäntä (1) USB: A-tyyppinen liitäntä (4) \*1 Ulkoisen näytön liitäntä:
	- MONITOR (C): Analoginen RGB (15-nastainen mini-D-subliitin) (1)
	- $DVI-D (f_n):$  Digitaalinen (DVI-D-tyyppinen) (1) Lähiverkkoliitäntä: 10BASE-T/100BASE-TX/1000BASE-T (2) \*2
- **Käyttöjännite (Verkkolaite \*3 )** Syöttöteho: AC 100 - 240 V, 50/60 Hz, 1,6 - 0,7 A
- Lähtöteho: 19,5 V DC, 6,2 A **Käyttölämpötila** 5 °C-35 °C (lämpötilagradientti alle 10 °C / tunti) **Käyttöympäristön ilmankosteus**
- 20 %–80 % (tiivistymätön) edellyttäen, että kosteus on alle 65 % 35 °C:n lämpötilassa (kosteusmittarin lukema alle 29 °C ) **Säilytyslämpötila** –20 °C– +60 °C (lämpötilagradientti alle 10 °C / tunti)
- **Säilytysympäristön ilmankosteus**

 MONITOR (a): Analogový RGB (mini D-sub 15 pinů) (1) DVI-D ( ): Digitální (typ DVI-D) (1) Síť (LAN): 10BASE-T/100BASE-TX/1000BASE-T (2) \*2

**Paino** Noin 1 140 g **Toimitetut vakiovarusteet**

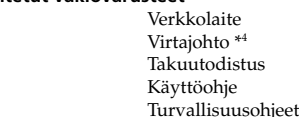

Použijte vhodný napájecí kabel, který lze použít pro síťovou zásuvku. Design a specifikace mohou být změněny bez předchozího upozornění.

- \*1 Ominaisuudet ovat samat kuin käyttämässäsi tietokoneessa. Katso lisätietoja tietokoneesi käyttöohjeista.
- \*2 Tämä laitteen kanssa voidaan käyttää LAN-keskitintä.
- \*3 Käytä mukana toimitettua verkkolaitetta (VGP-AC19V16) ja virtajohtoa ainoastaan tämän laitteen kanssa. Tietokoneen mukana toi yhteensopiva.
- \*4 Toimitettava määrä vaihtelee maittain tai alueittain. Käytä pistorasiaan sopivaa verkkovirtajohtoa.

Valmistaja pidättää itsellään oikeuden muuttaa laitteen muotoilua ja teknisiä ominaisuuksia ilman erillistä ilmoitusta.

# **Käyttöä koskevia huomautuksia**

- Käytä mukana toimitettua verkkolaitetta ja virtajohtoa ainoastaan tämän laitteen
- kanssa. • Älä sijoita laitetta paikkoihin, jotka ovat:
- hyvin kuumia tai kylmiä
- pölyisiä tai likaisia
- .<br>hvvin kosteita
- alttiita tärinälle
- alttiita voimakkaille magneettikentille
- hiekkaisia
- alttiita suoralle auringonvalolle.
- Varo kolhimasta ja pudottamasta laitetta. • Estä metalliesineitä pääsemästä kosketuksiin tämän laitteen metalliosien kanssa.
- Muutoin voi syntyä oikosulku, ja laite voi vioittua.  $\bullet$  Älä käytä laitetta, jos verkkovirtajohto on vahingoittunu
- Älä käytä laitetta, jos se on pudonnut tai vahingoittunut.
- Pidä metalliset kosketuspinnat aina puhtaina.
- Älä pura laitetta osiin tai tee siihen muutoksia.
- On normaalia, että laite lämpenee käytön aikana.
- Käytä laitetta etäällä TV- ja AM-radiovastaanottimista, sillä se voi aiheuttaa häiriöitä TV- ja AM-vastaanottoon.
- Käsittele laitetta varoen, kun liität tai irrotat sen.
- Kun kuljetat laitetta, estä vieraita esineitä vahingoittamasta laitetta pitämällä laitteessa akkua, liitäntäsuojuksia ja vakiovarusteiden mukana mahdollisesti toimitettuja laajennuspaikkojen suojuksia.
- Kun kuljetat tietokonetta, irrota tämä laite ensin. Jos tämä laite on liitettynä tietokoneeseen kuljetuksen aikana, laite voi irrota ja aiheuttaa vamman, vahingoittua tai vahingoittaa tietokonetta.
- Jos porttitoistimen liitännässä on pölyä tai likaa, tietokone ei ehkä tunnista porttitoistinta, kun se liitetään (vaikka pölyhiukkaset olisivat silmin näkymättömiä). Jos yhteys toimii huonosti, irrota verkkolaite ja akku ja pyyhi sekä tietokoneen että tämän laitteen liitäntä ja sen ympäristö puhtaaksi. Kaupoista saatavat pölyn poistoon tarkoitetut paineilmapuhaltimet ovat myös

tehokkaita pölyn ja lian poistossa.

- Varo vahingoittamasta liitäntöjä niitä puhdistaessasi.
- Kun kytket tämän laitteen tietokoneeseen, irrota verkkovirtalaite, LAN-kaapeli ja näytön kaapeli tietokoneesta.
- DVI-D- ja MONITOR-liitäntöjen samanaikainen käyttö ei ole mahdollista. Myöskään tietokoneen HDMI-lähtöliitännän ja porttitoistimen DVI-D- tai MONITOR-liitännän samanaikainen käyttö ei ole mahdollista. • Porttitoistimessa on suojatarra jokaisen verkkoliitännän (LAN) päällä.
- Kytke verkkoliitäntään (LAN) joko 10BASE-T-, 100BASE-TX- tai 1000BASE-T-johto. Vääränlaisen johdon, kuten puhelinjohdon, käyttäminen voi johtaa sähkövirran ylikuormitukseen, mistä voi aiheutua verkkoliitännän (LAN) toimintahäiriö,
- kuumeneminen tai tulipalo. • On erittäin tärkeää kiinnittää porttitoistimen liitännän suojus takaisin paikoilleen
- sen jälkeen, kun tietokone on irrotettu porttitoistimesta. Jos liitäntää ei suojata, sisään voi päästä pölyä, joka vaurioittaa tietokonetta.
- Jos käytät porttitoistimen DVI-D-liitäntää, aseta tietokoneen toimintokytkin asentoon SPEED tai AUTO.

#### **Puhdistaminen**

Puhdista laite kuivalla pehmeällä liinalla tai mietoon pesuaineliuokseen kostutetulla pehmeällä liinalla. Älä käytä puhdistukseen liuottimia, kuten alkoholia tai bensiiniä, sillä ne voivat vahingoittaa kotelon pintaa.

### **Svenska**

VAIO är ett varumärke som tillhör Sony Corporation.

### **Innan användning**

Innan du använder portreplikatorn, bör du läsa genom denna handbok och behålla den för framtida referens. Se också handböckerna som levererades tillsammans med din dator, för mer information om hur du ansluter portreplikatorn. Denna portreplikator har utformats för användning med persondatorer från Sony. Den kan däremot inte användas tillsammans med vissa modeller.

#### **Om enhetens funktion LAN-hubb**

Denna enhet stödjer funktionen LAN-hubb. När enheten är ansluten till ett vägguttag kan du inte ansluta en annan enhet till ett nätverk via denna enhet, även om enheten inte är ansluten till en dator.

**Tips!** Se illustrationen som visas i avsnittet GB (engelska).

## **Tekniska data**

hänvisas du till handböckerna som levererades tillsammans med din dator. \*2 Denna enhet stödjer funktionen LAN-hubb.

- \*3 Använd endast nätadaptern (VGP-AC19V16) och nätkabeln som följer med denna
- enhet. Nätadaptern som levereras med din dator fungerar inte. \*4 Antalet som medföljer varierar beroende på i vilket land eller vilken region du gjort
- inköpet. Använd den nätkabel som passar vägguttaget.

Rätt till ändring av utförande och tekniska data förbehålles.

# **Att tänka på vid användning**

- Använd endast nätadaptern och nätkabeln som medföljer denna enhet.
- Placera inte enheten på platser som är:

– Extremt varma eller kalla – Dammiga eller smutsiga

– Mycket fuktiga – Vibrerande

– Utsatta för starka magnetfält

– Sandiga

– Utsatta för direkt solljus

• Utsätt inte enheten för mekanisk stöt eller tappa den inte. • Se till att inte metall kommer i kontakt med denna enhets metalldelar. Om det händer kan en kortslutning uppstå och enheten kan skadas.

• Använd inte enheten när sladden är skadad.

• Använd inte enheten om du tappat den eller om den skadats.

• Håll alltid metallkontakterna rena. • Montera inte isär enheten eller omforma den. • Under användning är det normalt att enheten blir varm.

• Håll enheten borta från TV-apparater eller AM-mottagare, eftersom TV- eller AM-

mottagningen kan störas.

• Vid anslutning eller frånkoppling av enheten, bör du hantera den försiktigt. • När enheten transporteras bör du använda batteriet, portskydden och medföljande fackskydd, om sådana finns, för att förhindra att främmande föremål orsakar

funktionsfel.

• Ta först bort enheten när datorn ska transporteras. Om datorn flyttas när enheten är installerad kan enheten falla i golvet, vilket kan leda till personskada eller skada på

enheten eller din dator.

• Om det finns damm eller smuts på portreplikatorns anslutning kan det hända att datorn inte kan identifiera portreplikatorn när den ansluts (även om smutsen inte

syns).

Om anslutningen är dålig kopplar du ur nätadaptern och batteriet och torkar av anslutningen och området runt omkring på både datorn och enheten. Luftblåsar som finns tillgängliga i handeln blåser bort damm och smuts på ett

effektivt sätt.

Var försiktig så att inte anslutningarna skadas när de rengörs.

• När du ansluter enheten till en dator kopplar du bort nätadaptern, LAN-kabeln och

bildskärmskabeln från datorn.

• Det går inte att använda DVI-D-porten och MONITOR-porten samtidigt. Det går inte heller att använda HDMI-porten på din dator och DVI-D-porten eller

- MONITOR-porten på portreplikatorn samtidigt. • På portreplikatorn finns ett skydd som täcker nätverksporten (LAN). Anslut en 10BASE-T-, 100BASE-TX-, 1000BASE-T-kabel till nätverksporten (LAN). Om felaktig kabel används t.ex. en telefonkabel kan överbelastning ske vilket kan orsaka fel, överhettning eller brand i nätverksporten (LAN).
- Det är mycket viktigt att stänga luckan till portreplikatorns anslutning, efter att datorn har kopplats loss från portreplikatorn. Om anslutningen lämnas oskyddad
- kan damm tränga in i datorn och skada den. När du använder DVI-D-porten på portreplikatorn ska du välja SPEED- eller AUTO-läge via prestandaomkopplaren på din dator.

### **Rengöring**

Rengör enheten med en mjuk, torr trasa eller en mjuk trasa lätt fuktig av ett milt rengöringsmedel. Använd inte lösningsmedel som alkohol eller bensin, vilket kan skada ytbehandlingen.

### **Eλληνικά**

Το VAIO είναι εμπορικό σήμα της Sony Corporation.

# **Πριν από τη χρήση**

Πριν χρησιμοποιήσετε το θυροσυνδετικό, διαβάστε προσεκτικά το παρόν εγχειρίδιο και φυλάξτε το για μελλοντική αναφορά. Ανατρέξτε στα εγχειρίδια που παρέχονται με τον υπολογιστή σας για περισσότερες πληροφορίες σχετικά<br>με τη σύνδεση του θυροσυνδετικού.

Αυτό το θυροσυνδετικό έχει σχεδιαστεί για τους προσωπικούς υπολογιστές Sony. Ωστόσο, δεν μπορεί να χρησιμοποιηθεί με ορισμένα μοντέλα.

### Σχετικά με τη λειτουργία διανομέα LAN της μονάδας

Αυτή η μονάδα υποστηρίζει λειτουργία διανομέα LAN. Όταν η μονάδα είναι συνδεδεμένη σε υποδοχή τροφοδοσίας εναλλασσόμενου ρεὐματος, μπορείτε να συνδέσετε μια άλλη συσκευή στο δίκτυο μέσω της μονάδας, ακόμα και αν η<br>μονάδα δεν είναι συνδεδεμένη με υπολογιστή.

#### **Συµυλή**

Θύρες

Δείτε τις εικόνες που παρέχονται στην ενότητα GB (Αγγλικά).

# **Πρδιαγραές**

- δοχή θυροσυνδετικού: Προσαρμοσμένη υποδοχή(1) USB : Θύρα τύπου Α (4) \*' Έξοδος εξωτερικής οθόνης: MONITOR (( ) : Αναλογικό RGB (mini D-sub 15 ακίδων) (1) DVI-D ((Π.)) : Ψηφιακό (τύπος DVI-D) (1) Δίκτυο (LAN) : 10BASE-T/100BASE-TX/1000BASE-T (2) \*<sup>2</sup>
- Απαιτήσεις παροχής (μετασχηματιστής εναλλασσόμενου ρεύματος \*<sup>3</sup>) Είσοδος: AC 100 - 240 V, 50/60 Hz, 1,6 - 0,7 A Ἐξοδος: 19,5 V DC, 6,2 A

### **Θερµκρασία λειτυργίας**

- 5 °C έως 35 °C (βαθμός κλίσης θερμοκρασίας λιγότερο από 10 °C/ώρα)
- **Υγρασία λειτυργίας**
	- 20% έως 80% (χωρίς συμπύκνωση), με την προϋπόθεση ότι η υγρασία είναι λιγότερη από 65% στους 35 °C (ἐνδειξη υγρόμετρου μικρότερη από 29 °C)

### Θερμοκρασία φύλαξης

-20 °C έως +60 °C (βαθμός κλίσης θερμοκρασίας λιγότερο από 10 °C/ώρα)

#### **Υγρασία ύλα!ης**

10% έως 90% (χωρίς συμπύκνωση), με την προϋπόθεση ότι η υγρασία είναι λιγότερη από 20% στους 60 °C (ἐνδειξη υγρόμετρου μικρότερη από 35 °C) Κατά προσέγγιση 334 (π) x 47,5 (υ) x 147,9 (β) χιλ.

#### **Παρεµενα ε!αρτήµατα**

- Προσαρμογέας εναλλασσόμενου ρεύματος Καλώδιο τροφοδοσίας \*4 Εγγύηση Οδηγίες λειτουργίας
- Κανονισμοί ασφαλείας
- \*1 Οι προδιαγραφές είναι ίδιες με αυτές του υπολογιστή που χρησιμοποιείτε. Για λεπτομέρειες, ανατρέξτε στα εγχειρίδια που παρέχονται με τον υπολογιστή.
- \*² Αυτή η μονάδα υποστηρίζει λειτουργία διανομέα LAN.
- \*3 Να χρησιμοποιείτε μόνο τον προσαρμογέα εναλλασσόμενου ρεύματος (VGP-
- AC19V16) και το καλώδιο τροφοδοσίας που παρέχονται με αυτήν τη μονάδα. Ο προσαρμογέας εναλλασσόμενου ρεύματος που παρέχεται με τον υπολογιστή σας δεν είναι συμβατός.
- \*4 Οι παρεχόμενοι αριθμοί εξαρτώνται ανάλογα με τη χώρα ή την περιοχή. Χρησιμοποιήστε ένα καλώδιο τροφοδοσίας που ταιριάζει με την πρίζα σας.

Ο σχεδιασμός και οι προδιαγραφές υπόκεινται σε τροποποιήσεις χωρίς προειδοποίηση.

**Česky**

VAIO je ochranná známka společnosti Sony Corporation.

**Před prvním použitím**

Před použitím replikátoru portů si pečlivě přečtěte tuto příručku a uschovejte ji pro další použití. Další informace o připojení replikátoru portů najdete také v příručkách,

**Σημειώσεις σχετικά μ<u>ε τη χρήση</u>** 

• Να χρησιμοποιείτε μόνο τον προσαρμογέα εναλλασσόμενου ρεύματος και το

• Κανένα μεταλλικό αντικείμενο δεν πρέπει να έρθει σε επαφή με τα μεταλλικά

Αν γίνει κάτι τέτοιο, μπορεί να συμβεί βραχυκύκλωμα και να καταστραφεί η

• Μην χρησιμοποιείτε τη μονάδα, αν η ίδια η μονάδα έχει πέσει ή πάθει ζημιά.

• Η μονάδα πρέπει να βρίσκεται μακριά από δέκτες τηλεόρασης ή ραδιοφώνου,<br>διότι μπορεί να δημιουργηθούν παρεμβολές στη λήψη. • Χειριστείτε τη μονάδα προσεκτικά κατά τη σύνδεση και αποσύνδεσή της. • Κατά τη μεταφορά της μονάδας χρησιμοποιείτε τα προστατευτικά καλύμματα<br>που παρέχονται για την μπαταρία, τις θύρες και τα βύσματα, αν υπάρχουν,

• Κατά τη μεταφορά του υπολογιστή αφαιρέστε πρώτα τη μονάδα. Η μεταφορά<br>• του υπολογιστή με τη μονάδα τοποθετημένη μπορεί να προκαλέσει την πτώση της μονάδας, προκαλώντας σωματικό τραυματισμό ή βλάβη στη − μονάδα ή τον υπολογιστή.<br>• Αν υπάρχει σκόνη ή βρωμιά στην υποδοχή του θυροσυνδετικού, ο

υπολογιστής ενδέχεται να μην μπορεί να εντοπίσει το θυροσυνδετικό όταν είναι συνδεδεμένο (ακόμα και αν η σκόνη δεν είναι εμφανής).<br>Αν η ποιότητα της σύνδεσης είναι κακή, αφαιρέστε τον προσαρμογέα εναλλασσόμενου ρεύματος και την μπαταρία και σκουπίστε την υποδοχή και

την περιοχή γύρω από αυτήν στον υπολογιστή και στη μονάδα. Τα καθαριστικά σπρέι με αέρα που διατίθενται στο εμπόριο είναι επίσης αποτελεσματικά για την απομάκρυνση της σκόνης και της βρωμιάς. Προσέξτε να μην καταστρέψετε τις υποδοχές κατά τον καθαρισμό. • Κατά τη σύνδεση της μονάδας με έναν προσωπικό υπολογιστή, αφαιρέστε τον προσαρμογέα εναλλασσόμενου ρεύματος, το καλώδιο δικτύου LAN και

• Δεν είναι δυνατή η ταυτόχρονη χρήση των θυρών DVI-D και MONITOR. Επίσης, δεν είναι δυνατή η ταυτόχρονη χρήση της θύρας εξόδου HDMI του υπολογιστή σας και των θυρών DVI-D ή MONITOR του θυροσυνδετικού.<br>• Το θυροσυνδετικό διαθέτει ένα προστατευτικό αυτοκόλλητο που καλύπτει

Συνδέστε ένα καλώδιο 10BASE-T, 100BASE-TX, 1000BASE-T στη θύρα

• Είναι εξαιρετικά σημαντικό να αντικαταστήσετε το κάλυμμα της υποδοχής του θυροσυνδετικού μετά από την αποσύνδεση του υπολογιστή σας από το<br>θυροσυνδετικό. Εάν η υποδοχή παραμείνει ανοιχτή, μπορεί να εισέλθει οκόνη στο εσωτερικό του υπολογιστή και να προκληθεί βλάβη.<br>• Όταν χρησιμοποιείτε τη θύρα DVI-D στη μονάδα προσθήκης θυρών, επιλέξτε λειτουργία SPEED ή AUTO με το διακόπτη επιλογής απόδοσης στον

Καθαρίστε τη μονάδα με ένα μαλακό στεγνό ὐφασμα ή ένα μαλακό ὐφασμα που έχετε υγράνει με ένα απαλό καθαριστικό. Μην χρησιμοποιείτε κανενός είδους διαλυτική ουσία, όπως οινόπνευμα ή βενζίνη, που μπορεί να βλάψει τη

Η χρήση ακατάλληλου καλωδίου, όπως ενός καλωδίου τηλεφώνου, ενδέχεται να οδηγήσει σε υπερφόρτωση της γραμμής ηλεκτρικού ρεύματος, η οποία ενδέχεται να προκαλέσει δυσλειτουργία, υπερθέρμανση ή πυρκαγιά στη

καλώδιο τροφοδοσίας που παρέχονται με αυτήν τη μονάδα.

• Μην εφαρμόζετε μηχανικό κραδασμό ή ρίπτετε τη συσκευή.

• Διατηρείτε τις μεταλλικές επαφές καθαρές.<br>• Μην αποσυναρμολογείτε ή τροποποιείτε τη μονάδα. • Όσο βρίσκεται σε χρήση, η μονάδα μπορεί να θερμανθεί.

για την αποφυγή δυσλειτουργίας από ξένα σώματα.

το καλώδιο της οθόνης από τον υπολογιστή.

κάθε θὐρα δικτὐου (LAN).

δικτύου (LAN).

θὐρα δικτὐου (LAN).

υπολογιστή σας.

φινιρισμένη επιφάνεια.

Σχετικά με τον καθαρισμό

− μονάδα.<br>• Μην χρησιμοποιείτε τη μονάδα, αν το καλώδιο έχει καταστραφεί.

• Μην τοποθετείτε τη μονάδα σε θέσεις που:<br>— Έχουν εξαιρετικά υψηλή ή χαμηλή θερμοκρασία

– Είναι σκονισμένες ή βρώμικες – Έχουν πολλή υγρασία<br>– Είναι ασταθείς

μέρη της μονάδας.

– Υπόκεινται σε ισχυρά μαγνητικά πεδία – Έχουν ἀμμο<br>– Εκτίθενται στο ἀμεσο ηλιακό φως

jež jsou dodávány s vaším počítačem.

Tento replikátor portů je určen pro osobní počítače Sony. Replikátor nelze použít s

některými modely.

**Funkce jednotky rozbočovače LAN**

Jednotka podporuje funkci rozbočovače LAN. Je-li jednotka zapojena do elektrické zásuvky, můžete pomocí této jednotky připojit další zařízení do sítě. A to i v případě,

kdy jednotka není připojena k počítači.

**Tip**

Viz ilustrace uvedené v části GB (Anglicky).

**Specifikace**

**Porty** Konektor replikátoru portů: Proprietární konektor (1) USB : typ portu A  $(4)$  \* Výstup pro externí displej:

**Požadavky na napájení (napájecí adaptér \*3 )**

Vstup: AC 100 - 240 V, 50/60 Hz, 1,6 - 0,7 A

Výstup: 19,5 V DC, 6,2 A **Provozní teplota** 5 ˚C až 35 ˚C (změna teploty menší než 10 ˚C/h) **Provozní vlhkost** 20 % až 80 % (bez kondenzace), za předpokladu, že je vlhkost nižší než 65 % při 35 ˚C (na vlhkoměru méně než 29 ˚C) **Skladovací teplota** –20 ˚C až +60 ˚C (změna teploty menší než 10 ˚C /h) **Vlhkost při skladování** 10 % až 90 % (bez kondenzace), za předpokladu, že je vlhkost

nižší než 20 % při 60 ˚C (na vlhkoměru méně než 35 ˚C)

**Hmotnost** Přibl. 1 140 g

**Dodané příslušenství**

**Rozměry** Přibl. 334 (š) × 47,5 (v) × 147,9 (h) mm

AC adaptér Napájecí kabel<sup>\*4</sup> Záruka Návod k použití Bezpečnostní předpisy

najdete v příručkách dodávaných s vaším počítače Jednotka podporuje funkci rozbočovače LAN.

\*1 Technické údaje se neliší od údajů počítače, který používáte. Podrobné informace

\*3 Používejte adaptér (VGP-AC19V16) pouze s napájecím kabelem dodaným s tímto

výrobkem. Adaptér dodaný s vaším počítačem není kompatibilní.

\*4 Dodávaný počet závisí na konkrétní zemi či oblasti.

• Neumísťujte přístroj na místa s těmito charakteristikami:

**Poznámky týkající se použití**

• Používejte tento produkt pouze s napájecím adaptérem a napájecím kabelem

dodaným s tímto výrobkem.

– velmi horká či chladná – prašná či špinavá velmi vlhká – vibrující

– vystavená silnému magnetickému poli

– vystavená písku – na prudkém slunci

• Nevystavujte mechanickým otřesům ani jej nepouštějte z výšky na zem. • Dbejte na to, aby kovové části přístroje nepřišly do kontaktu s žádnými kovovými

předměty.

Mohlo by totiž dojít ke zkratu a k poškození přístroje. • Nepoužívejte, je-li kabel poškozený. • Nepoužívejte, došlo-li k pádu či poškození přístroje.

• Kovové kontakty udržujte čisté • Přístroj nerozebírejte ani neupravujte. • Přístroj se při použití obvykle zahřívá.

• Přístroj umístěte do dostatečné vzdálenosti od televizních a rozhlasových přijímačů,

protože může rušit kvalitu příjmu. • Přístroj připojujte a odpojujte opatrně.

• Při přepravě přístroje použijte dodané chrániče sady baterií, portů a slotů, pokud je

jimi přístroj vybaven, aby nedošlo k poškození.

• Před přepravou počítače nejdříve dokovací stanici odpojte. Při přenášení počítače s připojenou dokovací stanicí by mohlo dojít k pádu stanice a ke zranění osob nebo

poškození stanice či počítače.

• Pokud je konektor replikátoru portů zaprášen nebo znečištěn, nemusí počítač replikátor portů po připojení detekovat (a to i při nepostřehnutelném znečištění). Pokud není spojení dobré, odpojte napájecí adaptér a baterii a vytřete konektor a

místo kolem něj jak u počítače, tak u replikátoru portů.

Zbytky prachu a nečistot také účinně odstraňují komerční vzduchové odprašovače.

Při čištění dejte pozor, abyste nepoškodili konektory.

• Při připojování přístroje k počítači odpojte napájecí adaptér, LAN kabel a kabel

displeje od počítače.

• Používat port DVI-D a port MONITOR zároveň není možné.

Také použití HDMI výstupu na počítači a portů DVI-D nebo MONITOR na

• Replikátor portů je vybaven ochrannou nálepkou pokrývající každý síťový port

Připojte kabel 10BASE-T, 100BASE-TX, 1000BASE-T k síťovému portu (LAN). Použití nesprávného kabelu, jako je telefonní kabel, může způsobit elektrické přetížení a poruchu, přehrívání nebo vznícení síťového portu (LAN).

replikátoru portů zároveň není možné.

(LAN).

• Je velmi důležité nastadit kryt replikátoru portu po odpojení počítače od replikátoru portu. Pokud ponecháte konektor odkrytý, mohl by se do něj dostat prach poškodit

počítač.

• Když používáte DVI-D port na replikátoru portů, zvolte přepínačem na vašem

počítači režim SPEED nebo AUTO.

**Údržba**

Přístroj čistěte měkkým suchým hadříkem nebo hadříkem lehce navlhčeným v slabém mýdlovém roztoku. Nepoužívejte takové typy čisticích prostředků, které mohou

poškodit povrch, jako je alkohol nebo benzín.